# COMPUTER STUDIES Paper 2 (PRACTICAL)

(Reading Time: 15 minutes) (Planning Session: one hour)

(Examination Session: two hours)

(Maximum Marks: 100)

(Candidates are allowed additional 15 minutes for only reading the paper.

They must NOT start writing during this time)

### **INSTRUCTIONS**

- 1. This paper consists of TWO sections: section A and section B. Section A is purely on HTML. Section B covers both HTML and JavaScript.
- 2. Section A is compulsory. Section B contains **TWO** questions from which you are required to attempt **only ONE of them**.
- 3. All your work should be saved in a folder named with your actual index number on the 012070990123

Desktop. For example, this folder is named with index number 012070990123. Your name or school name CANNOT be used as folder name or file names.

- 4. Students are allowed to use ONLY **Notepad** for this practical. Use of any other HTML editors will result in cancellation of your work.
- 5. The intended marks for questions or parts of questions are given in brackets [].
- 6. Make sure that your folder is handed over to the visiting examiner.

Student Bounts, com

### **Question 1**

Student Bounts, com Create a web page titled "Royal Bhutan Airlines". Save it as home.html or home.htm. You may use any relevant images in the web page. The web page should look similar to the screenshot given below:

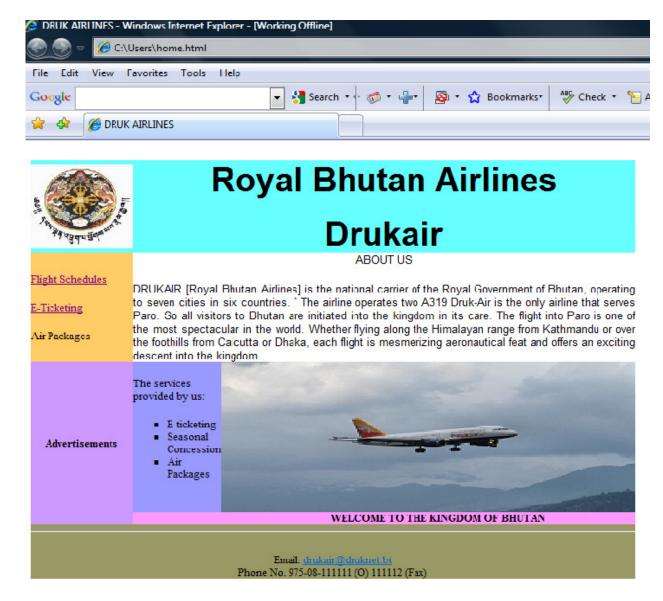

# **INSTRUCTIONS**

Use table to design the layout of web page with width of 800 pixels keeping appropriate cell spacing and cell padding similar to the screenshot shown above.

- b. In the header, insert relevant image and use appropriate heading levels.
- c. Use an appropriate colour for header, body and footer.
- d. For the main text, apply font style "Arial".
- e. In the body, insert relevant image with appropriate size.
- f. Apply marquee to text "WELCOME TO THE KINGDOM OF BHUTAN".
- g. Provide an email link to **drukair@druknet.bt** with phone numbers in the footer.

# SECTION B [50 marks] (Answer only one of the questions)

Question 2 [50]

Create another web page tilted "E-Ticketing". It should be saved as eticket.html or eticket.htm. The web page should look something like the screenshot given below:

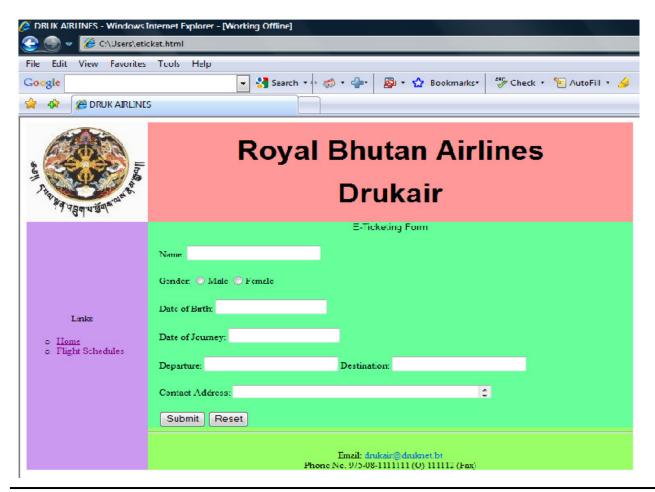

StudentBounty.com

### **INSTRUCTIONS**

- a. Create a form using appropriate form controls like text boxes, labels, drop down menus etc as shown in the screenshot above.
- Student Bounty.com b. When clicked on SUBMIT button, it should display the summary of passenger details in a new window of dimensions 400 pixels by 250 pixels if all the entries are filled otherwise it should display the message "Incomplete Information".
- c. The RESET button should clear all the entries in the form.

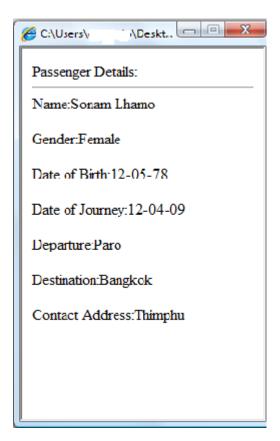

# **Ouestion 3**

Create another web page titled "Flight Schedules". It should be saved as schedule.html schedule.htm. The web page should look similar to the screenshot given below:

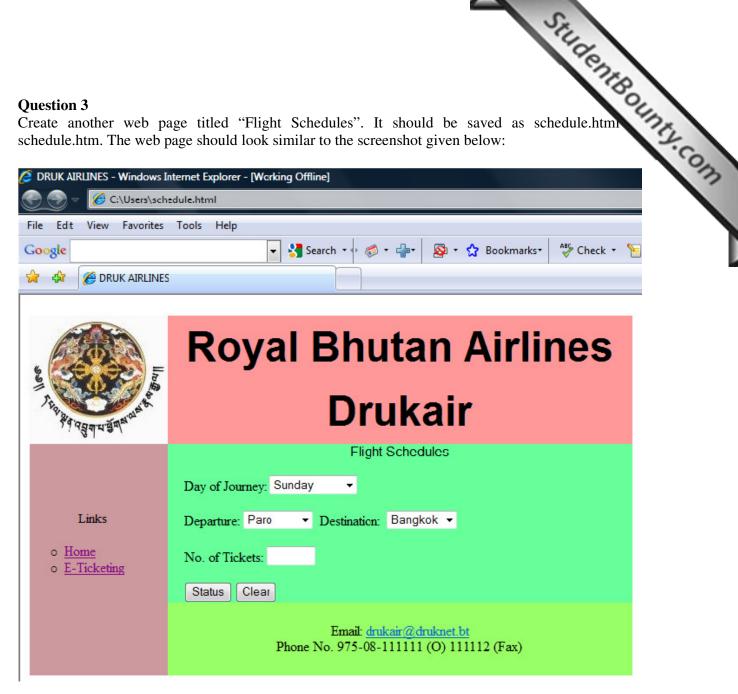

#### **INSTRUCTIONS**

- Insert text boxes, labels, dropdown menus and buttons as shown in the screenshot above.
- If Day of journey selected is Wednesday, it should display the message "No Flight is available" in the alert box clicking on STATUS button.
- c. If a day of journey is other than Wednesday, it should display the message "Flight is available" in the alert box clicking on STATUS button.

- d. If the Departure and Destination are same, it should display the message "No Flight is available".
- Student Bounts, com e. Two working navigation links: one to home page and one to the page you created, similar to the screenshot should be present.
- f. When clicked on CLEAR button, it should clear all the entries in the form.

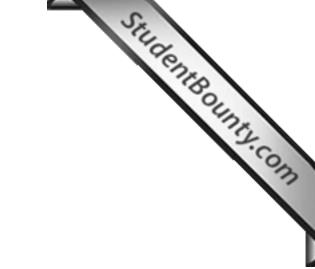

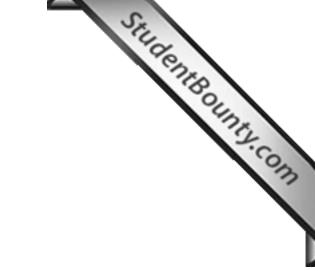